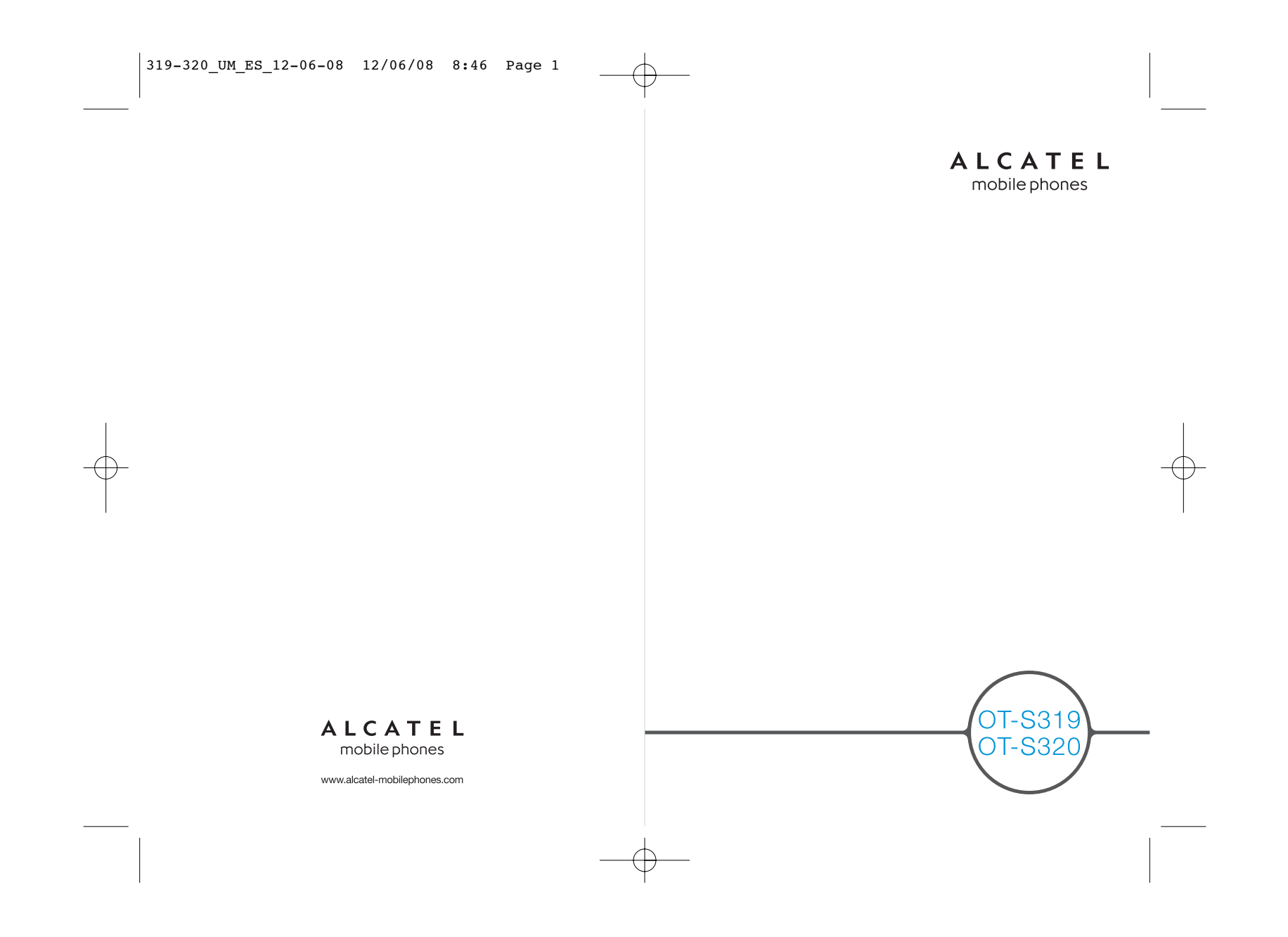

## 

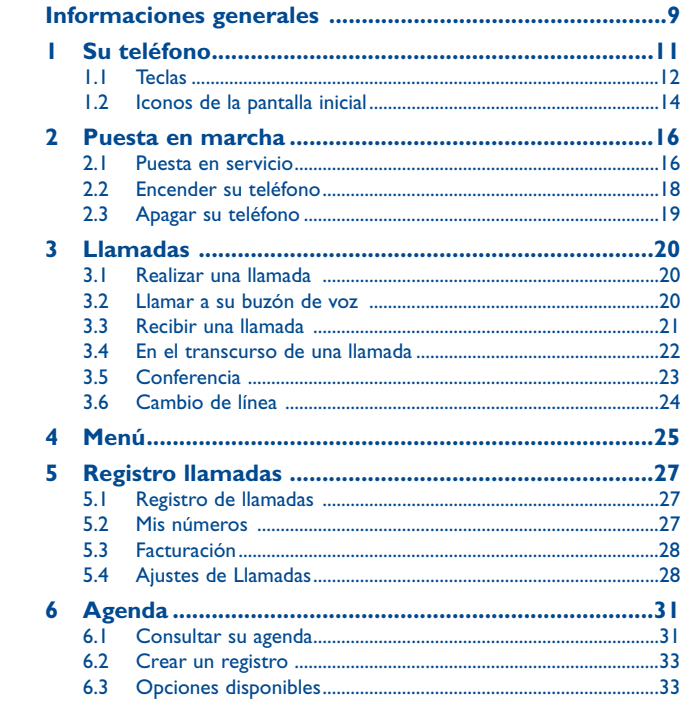

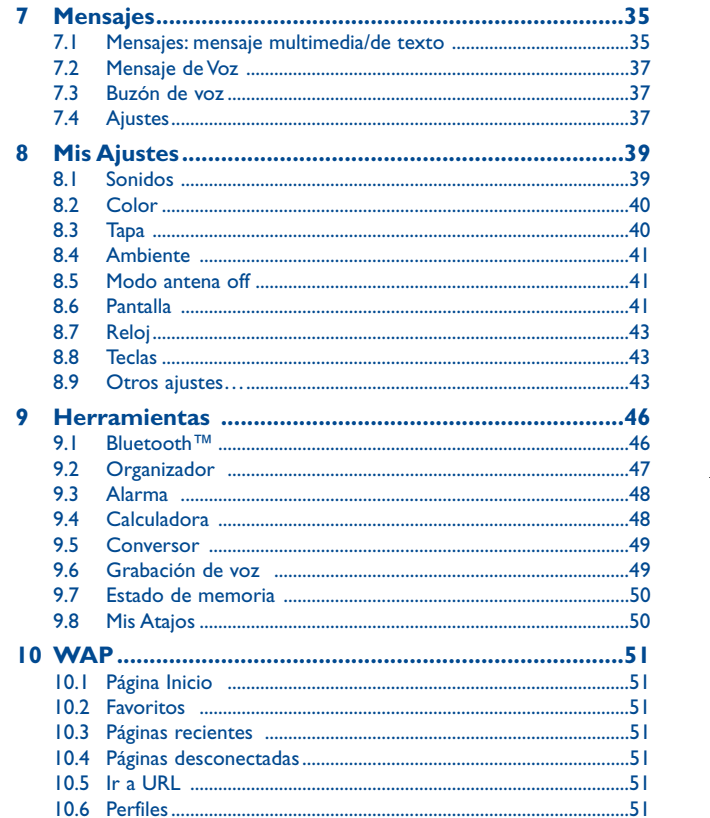

### $\mathbf{L}$

 $\overline{2}$ 

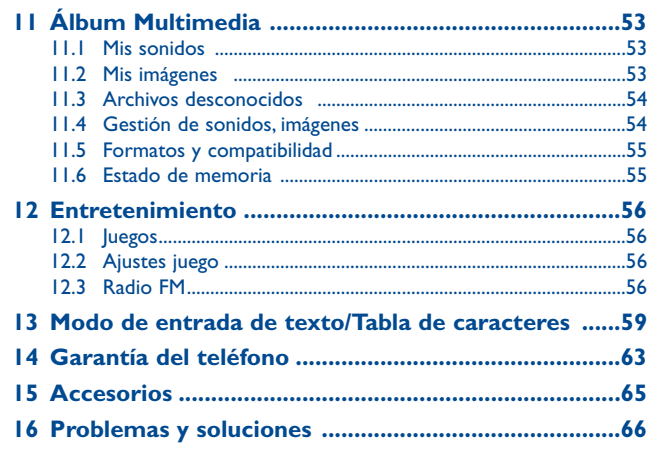

### **Precauciones de uso ..................**

Antes de utilizar su teléfono, lea detenidamente este capítulo. El fabricante no se hará responsable de las consecuencias que resulten de una utilización inadecuada del teléfono y/o no conforme a las instrucciones contenidas en este manual.

### **• SEGURIDAD EN VEHÍCULO**

 Dados los estudios recientes en los cuales se ha demostrado que el uso del teléfono móvil al conducir constituye un factor real de riesgo, incluso cuando se utiliza con el accesorio Manos libres (kit de vehículo, manos libres portátil…), se prohíbe al conductor utilizar su teléfono hasta que aparque su vehículo.

Al estar encendido, su teléfono emite radiaciones que pueden interferir con los equipos electrónicos de su vehículo, como por ejemplo los sistemas antibloqueo de las ruedas (ABS), los airbags de seguridad, etc. Por lo tanto, debe:

- evitar colocar su teléfono encima del tablero de instrumentos, o en la zona de despliegue del airbag,
- consultar con el fabricante del vehículo o con su concesionario para comprobar la correcta protección de los intrumentos de a bordo contra las radiofrecuencias de teléfono móvil.

### **• CONDICIONES DE USO**

 Se le recomienda apagar su teléfono de vez en cuando para optimizar su funcionamiento. Apague su teléfono en el interior de un avión.

No encienda el teléfono en un hospital, excepto en las zonas reservadas para este efecto. La utilización de este teléfono, como la de otros equipos, puede interferir con el funcionamiento de dispositivos eléctricos, electrónicos o que utilizan radiofrecuencias.

No encienda el teléfono cerca de gas o de líquidos inflamables. Respete las reglas de utilización en los depósitos de carburante, las gasolineras, las fábricas de productos químicos y en todos los lugares donde existan riesgos de explosión.

Cuando esté encendido, no coloque nunca el teléfono a menos de 15 cm de un aparato médico (marcapasos, prótesis auditiva, bomba de insulina, etc.). En particular, al utilizar una llamada, lleve el teléfono a la oreja del lado opuesto al que lleva el marcapasos o la prótesis auditiva, según el caso. Para evitar deficiencia auditiva, descuelgue antes de acercar su teléfono al oído.Al utilizar la función manos libres, aleje el teléfono de su oreja ya que el volumen amplificado podría provocar daños auditivos.

No deje que los niños utilicen el teléfono sin vigilancia.

Al sustituir la carcasa desmontable, tenga en cuenta que el producto podría contener sustancias que podrían provocar una reacción alérgica.

Sea siempre muy cuidadoso(a) con su teléfono y guárdelo en un lugar limpio y sin polvo.

No exponga su teléfono a condiciones desfavorables (humedad o condensaciones, lluvia, infiltración de líquidos, polvo, brisa marina, etc.). Las temperaturas recomendadas por el fabricante van de -  $10^{\circ}$ C to  $+55^{\circ}$ C.

Si se excede 55 °C, la pantalla puede volverse ilegible, pero esta alteración es temporal y no reviste especial gravedad.

Números de llamadas de emergencia no son accesibles en todas las redes de teléfono. Usted no debe nunca confiar solamente en su teléfono para llamadas de emergencia.

No intente abrir, desmontar o reparar usted mismo(a) el teléfono.

No deje que se le caiga el teléfono, ni lo arroje al vacío, ni intente doblarlo.

No pinte su teléfono.

Utilice sólo baterías, cargadores y accesorios Alcatel compatibles con el modelo de su teléfono (véase lista de accesorios en la página 65). En el caso contrario,TCT Mobile Limited y sus filiales declinan toda responsabilidad en caso de daños.

No debe deshacerse de su teléfono utilizando contenedores de basura municipales. Compruebe las normativas locales en relación al deshecho de productos electrónicos.

Recuerde realizar copias de seguridad o mantener un registro por escrito de toda la información importante almacenada en su teléfono.

Algunas personas son propensas a padecer ataques epilépticos o pérdidas de conocimiento causadas por las luces brillantes como las de los videojuegos. Estos ataques epilépticos o pérdidas de conocimiento pueden producirse incluso aunque la persona no los haya padecido antes. Si ha experimentado alguno de estos ataques o pérdidas de conocimiento, o si su familia presenta un historial con antecedentes de este tipo, consulte a su médico antes de utilizar estos videojuegos en su teléfono, o antes de activar las luces brillantes en su teléfono. Los padres habrán de supervisar el uso que realicen sus hijos de estos videojuegos u otras características que incorporen la utilización de luces brillantes. Todas las personas habrán de dejar de utilizar el teléfono y consultarán a su médico en caso de que se produzcan algunos de los siguientes síntomas: convulsiones, contracciones oculares o musculares, pérdida de consciencia, movimientos involuntarios, o desorientación. Para limitar las posibilidades de que se produzcan estos síntomas, tome las siguientes precauciones:

- no juegue con el teléfono móvil ni utilice la característica de luces brillantes si se encuentra cansado(a) o necesita dormir,

- descanse un mínimo de 15 minutos por cada hora,
- juegue siempre en una habitación en la que las luces se encuentren encendidas,
- juegue siempre a la máxima distancia posible de la pantalla.
- si sus manos, muñecas o brazos se cansan o se sienten doloridos durante el juego, deje de jugar y descanse durante varias horas antes de continuar jugando,
- si sus manos, muñecas o brazos continúan doloridos durante o después de jugar, deje de jugar y acuda a su médico.

Al utilizar los juegos de su teléfono, puede experimentar alguna incomodidad ocasional en las manos, brazos, hombros, cuello, o otras partes del cuerpo. Siga las instrucciones para evitar problemas como tendinitis, síndrome del túnel carpiano, u otros desórdenes musculares u óseos.

La escucha prolongada de música a todo volumen puede dañar el oido del oyente. Ajuste apropiadamente el volumen de su móvil para una escucha sin riesgo. Siempre utilice auriculares de TCT Mobile Limited.

#### **• RESPETO DE LA VIDA PRIVADA**

Le recordamos que debe respetar las reglas y leyes en vigor en su país sobre la toma de fotos y la grabación de sonidos con el teléfono móvil. Conforme a estas reglas y leyes, puede estar estrictamente prohibido tomar fotos y/o grabar las voces de otras personas o cualquiera de sus atributos personales, y reproducir o distribuir estas fotos o grabaciones ya que se puede considerar una invasión de la vida privada.Al usuario cabe la responsabilidad exclusiva de asegurarse que tiene la autorización previa, si es necesaria, de grabar conversaciones privadas o confidenciales o tomar fotos de otra persona; el fabricante, el distribuidor, o el vendedor de su teléfono móvil (incluso el operador) no se harán responsables de las consecuencias que resulten de una utilización inadecuada del teléfono.

### **• BATERÍA**

 Antes de retirar la batería, asegúrese de que el teléfono está apagado. Las precauciones de uso de la batería son las siguientes:

- No intente abrir la batería (riesgos de emanaciones de sustancias químicas y quemaduras).
- No la perfore, no la desmonte, no provoque un corto circuito.
- No la tire al fuego ni a la basura, no la exponga a temperaturas superiores a 60 °C.

Si desea deshacerse de la batería, asegúrese de que es recuperada en conformidad con la legislación sobre la protección del medio ambiente en vigor. No utilice la batería para otros usos que para lo que fue diseñada.

Nunca utilice baterías dañadas o no recomendadas por TCT Mobile Limited y/o sus filiales. Si su teléfono, batería o accesorios tienen este símbolo, deberá llevarlos a uno de estos

puntos de recogida cuando estén fuera de uso:

- Centros de eliminación de residuos municipales, con contenedores especiales para este tipo de equipo.

- Contenedores en los puntos de venta.

Los productos serán reciclados para prevenir que se eliminen sustancias en el medio ambiente, y sus componentes serán reutilizados.

**En los países de la Unión europea**, el acceso a los puntos de recogida es gratuito y todos los productos que lleven este símbolo deberán ser depositados en ellos.

**En los países que no son miembros de la Unión europea**, si el país o región cuenta con facilidades de reciclaje y recogida, estos productos no deberán tirarse en basureros ordinarios. Se deberán llevar a los puntos de recogida para que puedan ser reciclados.

**¡ATENCIÓN!** RIESGO DE EXPLOSIÓN AL SUSTITUIR LA BATERÍA CON OTRA DE MODELO INCORRECTO. PARA ELIMINAR LAS BATERÍAS USADAS, SIGA LA INSTRUCCIONES INDICADAS.

#### **• CARGADORES**

Los cargadores con alimentación de red funcionan dentro de una gama de temperaturas 0°C a 40°C. Los cargadores de su teléfono móvil están en conformidad con la norma de seguridad para los equipos de tratamiento de la información y de oficina y diseñados sólo para este uso.

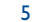

### **• ONDAS ELECTROMAGNÉTICAS**

 La validación de la conformidad con las exigencias internacionales (ICNIRP) o con la directiva europea 1999/5/CE (R&TTE) es una condición previa a la introducción en el mercado de todo modelo de teléfono móvil. La protección de la salud y de la seguridad pública, en particular la de los usuarios de teléfonos móviles, constituye un factor esencial de estas exigencias o directiva. ESTE TELÉFONO MÓVIL ES CONFORME CON LAS EXIGENCIAS INTERNACIONALES YEUROPEAS EN MATERIA DE EXPOSICIÓN A LAS ONDAS RADIOELÉCTRICAS.

Su teléfono móvil es un emisor/receptor radio. Ha sido diseñado y fabricado a fin de respectar los límites de exposición a las radiofrecuencias (RF) recomendados por las exigencias internacionales (ICNIRP) (1) y el Consejo de la Unión Europea (Recomendación 1999/519/CE) (2).

Estos límites forman parte de un conjunto de exigencias y establecen los niveles de radiofrecuencias autorizados para el público. Han sido establecidos por grupos de peritos independientes, basándose en evaluaciones científicas regulares y detalladas. Dichos límites incluyen un margen de seguridad importante destinado a garantizar la seguridad de todos, sea cual sea la edad o el estado de salud.

 La norma de exposición de los teléfonos móviles define una unidad de medida llamada "SAR" (Specific Absorption Rate en inglés = Nivel específico de absorción). El límite SAR recomendado por el Consejo de la Unión Europea es de 2 vatios/Kg en promedio por 10 g de tejido humano. Las pruebas han sido efectuadas en teléfonos que emiten a su nivel de potencia máximo en todas las bandas de frecuencias y en posiciones de funcionamiento estándares.

Si bien el SAR es evaluado en el nivel de potencia más alto, el nivel real de SAR del teléfono móvil durante su utilización es, por lo general, bastante inferior a los valores máximos obtenidos en las pruebas. Así pues, el teléfono móvil ha sido diseñado para utilizar únicamente la potencia estrictamente necesaria para asegurar su conexión a la red. En principio, cuánto más cerca se encuentra usted de una antena de estación de base, más bajos serán los niveles de potencia del teléfono móvil.

El valor máximo de SAR probado en este modelo de teléfono móvil para un uso cerca a la oreja y conforme a la norma es 1,0 W/kg. Si bien los niveles SAR varían de un teléfono y modo de utilización a otro, todos son conformes a las exigencias internacionales y a la recomendación europea en vigor en materia de exposición a las radiofrecuencias.

La Organización Mundial de la Salud (OMS) considera que "el estado actual de los conocimientos científicos no justifica la toma de precauciones particulares para el uso de teléfonos móviles. En caso de inquietud, una persona puede optar por limitar su exposición, o la de sus hijos, a las radiofrecuencias disminuyendo la duración de las comunicaciones o utilizando la opción manos libres que permite alejar el teléfono de la cabeza y el cuerpo" (Memo n°193). Para obtener informaciones complementarias de la OMS sobre los campos electromagnéticos y la salud pública, vaya al sitio Internet siguiente: http://www.who.int/peh-emf.

Su teléfono está equipado con una antena integrada. Para beneficiarse de una calidad de funcionamiento óptima durante sus comunicaciones, no toque ni deteriore la antena.

#### **• LICENCIAS**

【\*】

Obigo® es una marca registrada de Obigo AB.

La marca y el logotipo de la palabra Bluetooth son propiedad de Bluetooth SIG, Inc. y el uso de dichas marcas por parte de TCT Mobile Limited y sus filiales está permitido bajo licencia. Las demás marcas registradas y nombres comerciales son propiedad de sus respectivos propietarios.

### OT-S320 Bluetooth QD ID B013793

La entrada de texto T9 está patentada bajo uno o más de los siguientes: US.Pat.Nos. **Des** 5.187, 480, 5.818437, 5.953541, 6.011.554, 6.286.064, 6.307.548, 6.307.549 y 6.636.162, 6.646.573; European Pat. Nos. 0 842 463 (96927260.8), 1 010 057 (98903671.0), 1 018 069 (98950708.2); y patentes adicionales están pendientes en todo el mundo.

- (1) Las exigencias ICNIRP se aplican en las regiones siguientes:América Central (excepto México), América del Sur, África del Norte, África del Sur,Asia Pacífico (excepto Corea),Australia.
- 7 $(2)$  La recomendación europea (1999/519/CE) se aplica en las regiones siguientes: Europa, Israel.

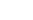

### **Informaciones generales ............**

- **Dirección Internet**: www.alcatel-mobilephones.com
- **Número del Servicio de Atención al Cliente**: véase el folleto "TCTMobile Services" o nuestro sitio Internet.

En nuestro sitio Internet, poderá consultar en línea un foro de preguntas frecuentes (FAQ), o contactar con nosotros directamente por correo electrónico para preguntarnos.

Su teléfono es un aparato diseñado para emitir y recibir llamadas telefónicas. Funciona en redes GSM, en las bandas 900 y 1800 MHz.

Por medio de la presente TCT Mobile Limited, declara que los telefonos móviles Alcatel OT-S319 y OT-S320 cumplen con los requisitos esenciales y cualesquiera otras disposiciones aplicables o exigibles de la directiva 1999/05/CE.

9

### **Protección contra el robo (1)**

Su teléfono móvil se identifica por un número IMEI (número de serie) que se encuentra sobre la etiqueta del paquete así como en la memoria de su teléfono. Cuando Ud. lo utiliza por la primera vez, se le recomienda anotar este número tecleando \*#06# y conservarlo en un lugar seguro ya que se lo podrían solicitar la policía o su operador en caso de robo de su teléfono. Con este número, si le roban el teléfono, se podrá bloquear el funcionamiento del mismo e impedir su uso por otra persona, incluso con una nueva tarjeta SIM.

### **Exención de responsabilidad**

Usted puede encontrar diferencias entre la descripción en esta guía y el funcionamiento real del teléfono en uso, dependiendo de la versión de software de su teléfono o de los servicios específicos de cada operador.

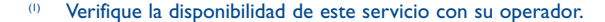

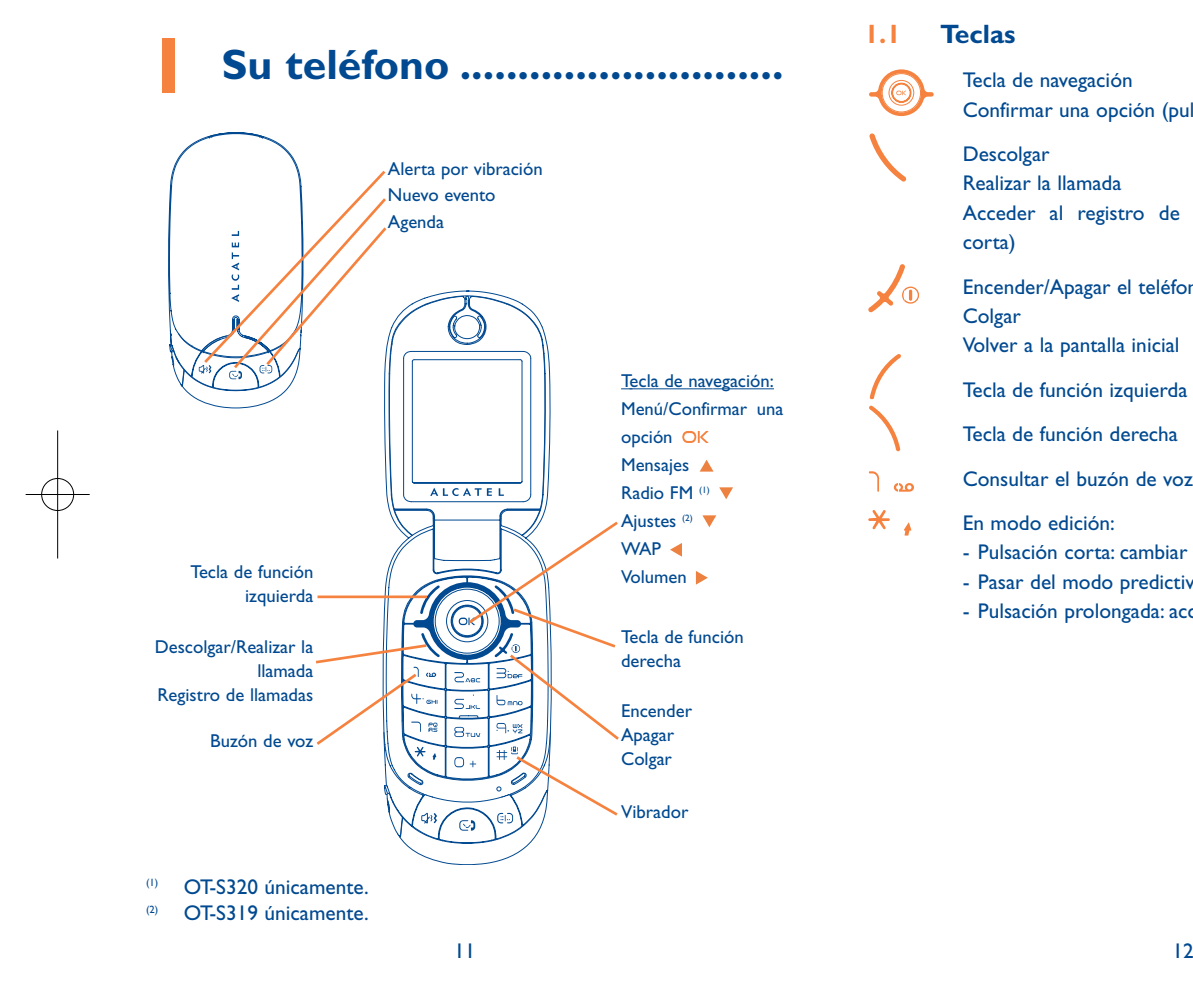

#### **1.1Teclas**

 $\sqrt{0}$ 

Tecla de navegación Confirmar una opción (pulsar en el centro de la tecla)

### Descolgar

Realizar la llamada

Acceder al registro de llamadas (remarcación) (pulsación corta)

Encender/Apagar el teléfono (pulsación prolongada) **Colgar** 

Volver a la pantalla inicial

Tecla de función izquierda

Tecla de función derecha

Consultar el buzón de voz (pulsación prolongada) مه ٦

#### $\star$  . En modo edición:

- Pulsación corta: cambiar los métodos de introducción
- Pasar del modo predictivo T9 al modo Normal
- Pulsación prolongada: acceder a la tabla de símbolos

- $\#^{\circledR}$ Desde la pantalla inicial
	- Pulsación corta: #
	- Pulsación prolongada: activar/desactivar el vibrador
	- En modo edición:
	- Pulsación corta:  $\smile$  (espacio)
	- Pulsación prolongada: añadir palabra
- **C/33** Acceso rápido a alerta por vibración
- Acceso rápido a nuevo evento  $\mathbb{C}$
- Acceso rápido a la agenda  $\bigoplus$
- **1.2Iconos de la pantalla inicial (1)**
- 400 **Nivel de carga de la batería**.
- **Modo vibrador**: su teléfono vibra pero no emite ni timbre, ni bip, 88 salvo en caso de alarmas (véase página 39).
- ❸ **Bluetooth activado**.
- ብ **Bluetooth conectado a un aparato de audio**.
- Q. **Auriculares conectados**.
- 縣 **Desvío de llamadas activado**: sus llamadas son desviadas(véase página 29).
- 10) **Despertador programado** (véase página 48).
- **Nuevo mensaje en su buzón de voz**. 匷
- 氩 **Radio FM encendida**.
- Пx. **Llamadas no contestadas**.
- $\bullet$ **Alarmas WAP** (2).
- в, **Roaming**.
- **Línea 2** @: indica la línea seleccionada.
- 떓 **Estado de conexión GPRS** (Azul - Activado).
- **Indicador de cobertura**.
- š **Recepción de un mensaje en curso**.
- å **Envío de un mensaje**.
- (1) Los iconos y las ilustraciones representados en esta guía sirven de orientación.
- (2) Según su operador de red.

14

- **Modo silencio**: su teléfono no emite ni timbre, ni bip y no vibra, C. salvo en el caso de alarmas (véase página 39).
- **Mensaje no leído**.  $\boxtimes$
- **Lista de mensajes cortos llena**: su teléfono ya no puede  $\sim$ aceptar nuevos mensajes.Tiene que acceder a la lista de mensajes para suprimir al menos uno de la tarjeta SIM.
- **Zonas de tarifa preferencial (1).** 合
- 点 **Modo de antena desactivada**.

### **2Puesta en marcha ................**

**2.1Puesta en servicio**

**Sacar la tapa trasera Poner la tapa trasera**

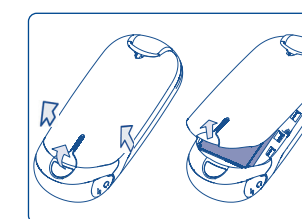

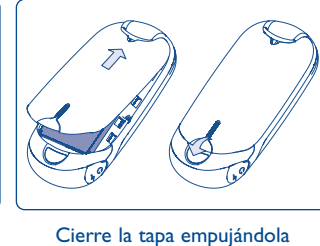

Extraiga la tapa levantándo uno de sus lados

como indicado

**Colocación de la batería Extracción de la batería** 

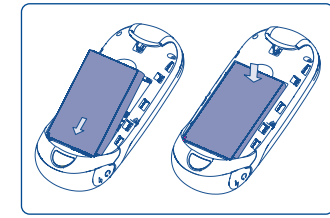

Introduzca la batería y deslícela en su lugar hasta que haga clic. Seguidamente, cierre la tapa del teléfono.

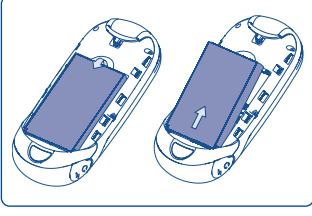

Extraiga la tapa y, seguidamente, extraiga la batería.

(1) Verifique la disponibilidad de este servicio con su operador.

15

### Debe insertar su tarjeta SIM<sup>(1)</sup> para poder realizar llamadas.

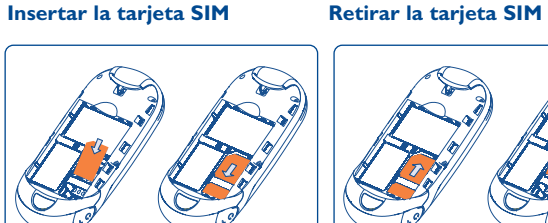

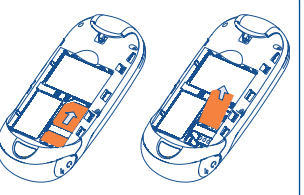

Coloque la tarjeta SIM con el chip hacia abajo y deslícela en su alojamiento.Verifique que está correctamente insertada.

Para sacar la tarjeta, presiónela y deslícela hacia afuera.

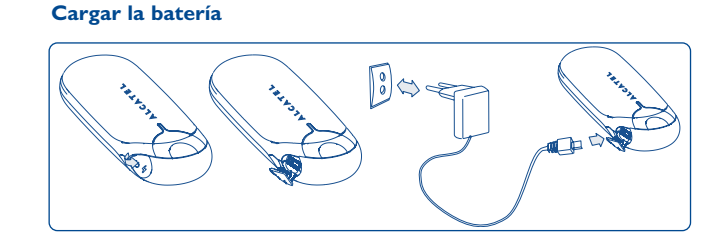

Conecte el cargador de la batería

(1) Verifique con su operador de red que su tarjeta SIM es compatible a la tensión de 3 voltios. Las tarjetas antiguas de 5 voltios no pueden ser utilizadas. Consulte a su operador.

> 17 $7$

- El cargador podría tardar cerca de 20 minutos en comenzar a cargar en caso de que la batería esté totalmente agotada.
- Procure no forzar la toma del teléfono.
- Compruebe que ha insertado correctamente la batería antes de conectar el cargador.
- La toma de corriente debe encontrarse cerca del teléfono para un acceso fácil (se recomienda evitar el uso de extensiones eléctricas).
- Cuando utilice su teléfono por primera vez, le recomendamos que cargue la batería completamente (aproximadamente 3 horas). Para un funcionamiento óptimo, deberá cargar su teléfono (m) y completamente.

La batería estará completamente cargada cuando se detenga la Ö animación. Utilice únicamente cargadores Alcatel.

#### **2.2Encender su teléfono**

Mantenga pulsada la tecla  $\sqrt{\Phi}$  hasta que se encienda el teléfono, teclee el código PIN si es necesario y confirme con la tecla OK. Se visualizará la pantalla inicial.

Si no conoce su código PIN o si lo ha olvidado, póngase en ھ ا contacto con su operador. No deje su código PIN cerca de su teléfono y guarde su tarjeta SIM en un lugar seguro cuando no la utilice.

Si se visualizan mensajes de difusión general por móvil, utilice la tecla OK para visualizar todos los mensajes o la tecla de función derecha para volver a la pantalla inicial.

Cuando el teléfono esté buscando una red, en la pantalla aparecerá "**Buscando/Emergencia**".

#### **2.3Apagar su teléfono**

Mantenga pulsada la tecla  $\sqrt{\frac{1}{x}}$  de la pantalla inicial.

### **3Llamadas ..............................**

#### **3.1Realizar una llamada**

Marque el número deseado y pulse la tecla \ para realizar la llamada. En caso de error, utilice la tecla de función derecha para borrar las cifras.

Para colgar pulse la tecla  $\sqrt{\Phi}$ .

Para introducir "+", "W" (para tono en espera) o "P" (pausa), | ഇ്∙ mantenga pulsada la tecla  $\bigcirc +$  (aparecerán sucesivamente los caracteres siguientes: 0, +, P,W).

### **Realizar una llamada de emergencia**

Si su teléfono está en la zona de cobertura de su red, marque el número de emergencia y pulse en \ para realizar una llamada de emergencia, incluso sin tarjeta SIM, sin necesidad de introducir el código PIN ni desbloquear el teclado.

#### **3.2Llamar a su buzón de voz (1)**

Para que no pierda ninguna llamada, la red dispone de un servicio de buzón de voz. Este servicio funciona como un contestador que puede consultar en cualquier momento. Para acceder a su buzón de voz, mantenga pulsada la tecla  $\log$ .

(1) Verifique la disponibilidad de este servicio con su operador.

20

Si no tiene el número de acceso a su buzón de voz, introduzca el número que su operador le comunicó. Para modificar este número posteriormente utilice la opción "**Mis números**" (véase página 27).

Para utilizar su buzón de voz en el extranjero, contacte con su operador antes de viajar.

#### **3.3Recibir una llamada**

Ø

Al recibir una llamada, pulse la tecla \ para descolgar y luego cuelgue con la tecla  $\sqrt{\Phi}$ .

Si aparece el icono  $\{8\}$ , el vibrador está activado: el timbre no suena. Si aparece el icono  $\bullet$ , ni el vibrador y ni el timbre están activados.

### **Si la tapa del teléfono está abierta**

- Para contestar a una llamada, pulse la tecla  $\searrow$ .

### **Si la tapa del teléfono está cerrada**

- Para contestar a una llamada, abra el teléfono (si la opción "**Descolgado con tapa**" está activada, véase página 40).
- Aparecerá el número de la persona que llama si la red lo `ঐ transmite (verifique la disponibilidad de este servicio con su operador).

### **Silenciar el timbre**

Pulse la tecla de función derecha o la tecla  $\,$  x}} cuando el teléfono suene. Pulse la tecla \ para contestar a la llamada.

### **Rechazar una llamada**

Pulse una vez la tecla è o dos veces la tecla de función derecha.

#### **3.4En el transcurso de una llamada**

### **Funciones disponibles**

En el transcurso de una llamada, usted puede utilizar su agenda, su organizador, los mensajes cortos, etc. utilizando la tecla <**▶** sin perder la comunicación.

- (鳳) Llamada en espera
- 擂 Llamada en curso
- ď Manos libres

**ATENCIÓN**: aleje el teléfono de su oreja cuando la opción "**Manos libres**" esté activada ya que el volumen amplificado podría provocar daños auditivos.

- $\epsilon$ Agenda
- $\overline{\phantom{a}}$ Mensajes
- 鹽國 **Organizador**
- V. Servicios<sup>(1)</sup>
- $rac{0.0}{0.00}$ Grabador sonidos (grabe su llamada en curso)

Además, puede pasar la llamada del teléfono al dispositivo Bluetooth cuando estén conectados.

(1) Verifique la disponibilidad de este servicio con su operador.

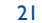

### **Modificar el volumen**

Durante una llamada, usted podrá ajustar el volumen utilizando la tecla .

### **Responder a dos llamadas**

- Responder a una segunda llamada (consulte la página 28 y compruebe que la opción "**Llam. espera**" está activada)
- Durante una llamada podrá llamar a un segundo interlocutor marcando directamente su número.

#### **3.5Conferencia (1)**

Su teléfono le permitirá conversar con varias personas a la vez (máximo 5). Si se encuentra en doble llamada, pulse "**Opciones**", seleccione "Conferencia" y luego confirme con la tecla OK. Si una tercera llamada llega, descuelgue pulsando la tecla  $\setminus$  y hable con su nuevo interlocutor.

Para que el nuevo interlocutor participe en la conferencia, pulse "**Opciones**", seleccione "**Añadir a la conferencia**" y confirme con la tecla  $OK$ . Para colgar la comunicación en curso, pulse la tecla  $\sqrt{\Phi}$ .

Para concluir la conferencia, pulse "**Opciones**" y seleccione "**Fin de conferencia**".

#### **3.6Cambio de línea (1)**

Su tarjeta SIM puede contener dos números de teléfono diferentes. En "**Registro llamadas**", seleccione "**Cambio de línea**" y, después, elija una línea por defecto: todas sus llamadas se realizarán utilizando este número. Las llamadas entrantes podrán ser recibidas por ambas líneas.

Õ

Los servicios programados en la línea preconfigurada no influirán en los servicios seleccionados para la otra línea.

(1) Verifique la disponibilidad de este servicio con su operador.

### (1) Verifique la disponibilidad de este servicio con su operador.

24

### **4Menu (1) ..................................**

Desde la interfaz del menú podrá acceder directamente a las diferentes funciones pulsando las teclas numéricas correspondientes.

### **1. ENTRETENIMIENTO**

- Juegos
- Radio FM

### **2. ALB.MULTIMEDIA**

- Mis sonidos
- Mis imágenes
- Archiv. desconocidos
- Estado de memoria

### **3. HERRAMIENTAS**

- Bluetooth
- Organizador
- Alarma
- Calculadora
- Conversor
- Grabación de voz
- Estado de memoria
- Mis Atajos
- **4. REGISTRO LLAMADAS** 
	- Registro de llamadas
	- Mis números
- Facturación
- Ajustes de Llamadas

### **5. AGENDA**

### **6. MENSAJES**

- Mensajes
- Mensaje de Voz
- Buzón de Voz
- Ajustes

25

(1) Usted puede encontrar diferencias entre este menú arbol y las operaciones del teléfono, dependiendo en su operador. (2) Verifique la disponibilidad de este servicio con su operador.

### **7. SERVICIOS (2)**

- Servicios tarjeta SIM
- Cuenta de datos
- Mi One Touch
- Número de servicio

### **8.** MIS AJUSTES <br>●

- Sonidos
- Color
- Tapa
- Ambiente
- Modo antena off
- Pantalla
- Reloj
- Teclas
- Otros ajustes...

### **9.WAP**

- Página Inicio
- Favoritos
- Páginas recientes
- Páginas desconectadas
- Ir a URL
- Perfiles

### **5Registro llamadas ..........**

#### **5.1Registro de llamadas**

Para acceder al registro de llamadas, pulse la tecla  $\setminus$  desde la pantalla inicial. Primero debe seleccionar el icono que le interesa:

- П× Llamadas no contestadas
- ⊞⇒ Llamadas salientes (Bis)
- 圖◆ Llamadas contestadas

Seleccione un número del registro de llamadas y pulse la tecla de función "**Opciones**" para **Ver** los detalles de la llamada, **Crear SMS/MMS**, **Guardar**, **Borrar** el número seleccionado, o vaciar toda la lista ("**¿Borrar todos?**").

#### **5.2Mis números**

Introduzca o modifique su número de teléfono o el número para acceder a su buzón de voz (por lo general, figura en su tarjeta SIM) y confirme con la tecla OK.

#### **5.3Facturación**

Para acceder a los diferentes elementos, utilice esta opción:

- **Importe** Poder visualizar el coste total de todas las llamadas facturadas, modificarlo o ponerlo a cero e introducir el coste de una unidad telefónica en la moneda desu elección.
- **Duración** • Permitir visualizar la duración total de todas las llamadas salientes o ponerla a cero.
- **Contad. GPRS** • Gestión del volumen de intercambios de datos facturados (en kilobytes).
- **Duración bip** Activar / desactivar el bip emitido en el transcurso de una llamada con la frecuencia que haya determinado (introducir la frecuencia - confirmar con OK).

#### **5.4Ajustes de Llamadas (1)**

Con esta opción puede acceder a una serie de posibilidades:

### **5.4.1 Llamada en espera**

Active/desactive la notificación de una segunda llamada entrante mediante un bip.

(1) Verifique la disponibilidad de este servicio con su operador.

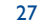

### **5.4.2 Desvío de llamadas**

Active/desactive o compruebe el estado del desvío de llamadas al buzón de voz o a un número indicado. Esta opción se aplica a los casos siguientes:

- Todas: desvío sistemático de todas sus llamadas. Aparecerá el icono
- Condicional: si su línea está ocupada, si no contesta o si está fuera de la red.
- Si está ocupado(a), si no hay respuesta o se encuentra fuera de la red.

#### **5.4.3 Prohibición de llamadas**

Active/desactive la prohibición de llamadas para las llamadas salientes y entrantes. Hay diferentes opciones:

**Llamadas** • Esta opción se aplica a los casos siguientes: **salientes**

• Todas las Llamadas • Se bloquea cualquier llamada.

- Todas excepto • Se bloquean todas las llamadas salientes excepto a agenda SIM los números que constan en la agenda de la tarjeta SIM.
- Internacionales • Se bloquean las llamadas internacionales.
- Internac. excepto Se bloquean las llamadas a otro país que no sea el país de abono país de abono.

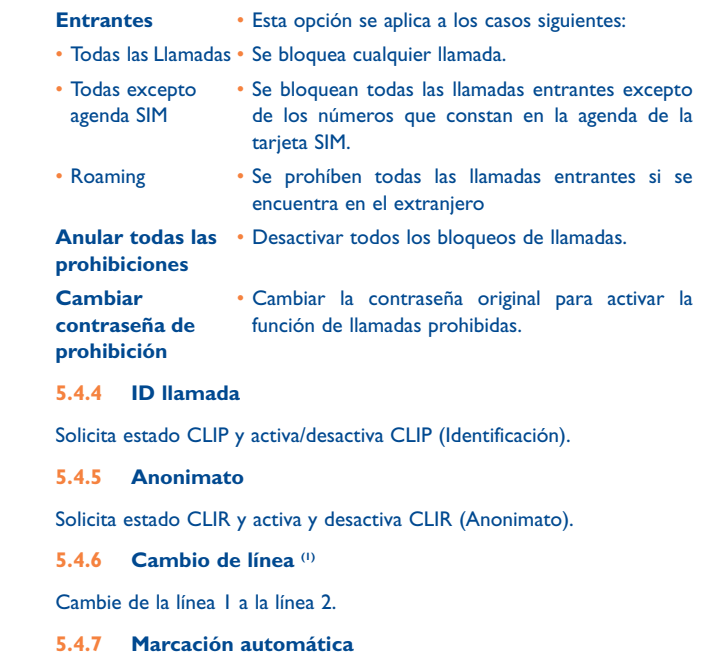

Podrá activar o desactivar la rellamada automática al interlocutor con el que no pudo contactar la primera vez.

(1) En función de su tarjeta SIM.

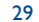

### **6Agenda............................**

#### **6.1Consultar su agenda**

Para acceder a la agenda desde la pantalla inicial, pulse la tecla  $\Box$  o pulse la tecla OK y seleccione el icono en el menú.

También podrá personalizar un acceso rápido a sus contactos con la personalización de su teclado (véase la página 43).

Dispone de 5 agendas:

#### $\mathcal{L}$ General

国具 Números más llamados

- 儞 Agenda SIM
	- Agenda teléfono
- ДΒ Grupo

圛

Además de las agendas que se facilitan, podrá crear hasta 5 grupos (con un máximo de 100 entradas por grupo).

### **Buscar un nombre a partir de su primera letra**

Podrá buscar el nombre de su interlocutor pulsando la tecla asociada a la primera letra de su nombre.

### **Consultar un registro**

Seleccione un nombre en su agenda y pulse OK para consultar el registro.

### **Enviar una Vcard a través de la función de Bluetooth**

Seleccione la Vcard que desee transferir ("**Opciones\Enviar vCard\Por Bluetooth**").

### **Llamar a su interlocutor**

Una vez seleccionado el nombre, pulse la tecla \. Si el contacto al que desea llamar tiene varios números, primero debe seleccionar el número (Móvil, Domicilio, Oficina, etc.) con la tecla →. Pulse la tecla OK para realizar la llamada.

#### **6.2Crear un registro**

Seleccione la agenda en la que desea crear un registro, pulse la tecla de función "**Opciones**", seleccione "**Crear archivo**" y pulse la tecla OK.

Al crear un contacto nuevo en la agenda del equipo, deberá completar como mínimo uno de los campos siguientes: **A** Nombre, **A** Grupo, **A** Móvil, Casa, J Tono de llamada, Imagen, M Trabajo, A Fax, @ E-mail, E Cumpleaños, **C** Compañía.

Podrá pasar de un campo a otro utilizando la tecla  $\triangle$ .

Si utiliza su teléfono en el extranjero, guarde los números en sus ြစ္တဲagendas en formato internacional "+" seguido del código del país (véase la página 20).

#### **6.3Opciones disponibles**

Desde la lista de nombres de la agenda SIM, agenda general o grupo, podrá acceder a las opciones siguientes pulsando la tecla de función izquierda:

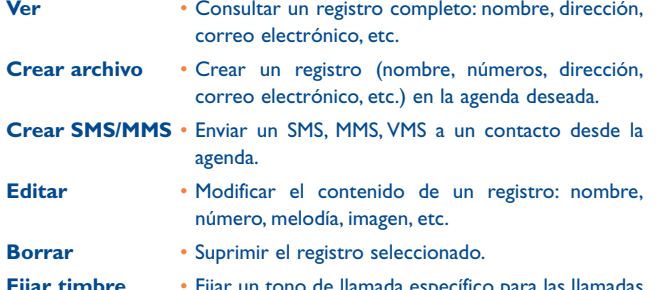

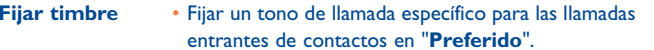

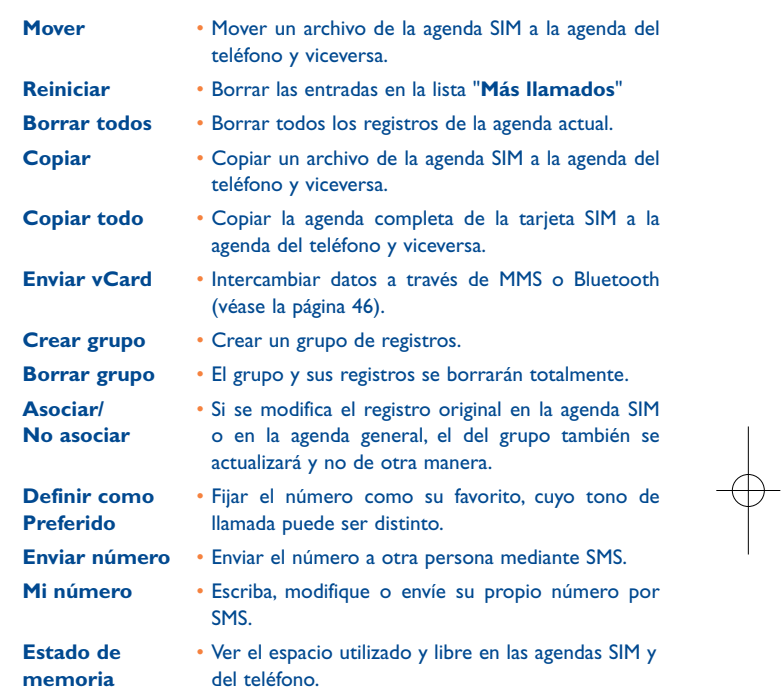

33

### **7Mensajes ..........................**

Con este teléfono móvil podrá crear, modificar y recibir SMS, MMS y postales (1).

Los mensajes multimedia son mensajes que permiten el envío de vídeos, imágenes, fotos, animaciones y sonidos a otros móviles compatibles y a direcciones de correo electrónico.

#### **7.1Mensajes: mensaje multimedia/de texto (1)**

#### **7.1.1Crear un mensaje**

Ď

Desde el menú principal, seleccione "**Mensajes**" para crear un mensaje de texto/multimedia.

Podrá escribir y también modificar un mensaje predefinido en **Plantillas** o personalizar sus mensajes añadiendo imágenes, fotos, sonidos, títulos, etc. (únicamente al modificar un MMS). Mientras lo redacta, seleccione "**Opciones**" para acceder a todas las opciones de los mensajes.

Podrá guardar los mensajes que envía frecuentemente como **Borradores** o como **Plantillas**.

Un mensaje SMS de más de 160 caracteres (el número de caracteres dependerá del idioma en que escriba) será facturado como varios mensajes SMS. Un mensaje MMS que contenga fotos y/o sonidos puede también facturarse como más de un mensaje.

### **7.1.2 Mensajes recibidos**

Todos los mensajes recibidos (leídos y no leídos) se almacenan en la misma bandeja de entrada.

Al visualizar los mensajes, encontrará los siguientes iconos de estado, en función del tipo de mensaje: **II** SMS no leído en el teléfono, **IE** SMS no leído en la tarjeta SIM, <a><a>
<a>
SMS leído en la <a>
SMS leído en la <a>
SMS leído en la <a>
SMS leído en la <a> tarjeta SIM, **MMS** no leído en el teléfono, **MMS** leído en el teléfono, recepción de mensaje en curso y  $\frac{1}{\sqrt{2}}$  envío de mensaje en curso.

### **Recibir y leer mensajes SMS/MMS**

Al recibir un nuevo mensaje, aparecerá el siguiente mensaje: "**¡X Nuevo mensaje!**", sonará un pitido, aparecerá el icono **y** y una línea con el número de mensajes aparecerá en la pantalla. Seleccione esta línea y pulse OK o  $\odot$  para leerlo directamente desde la pantalla inicial.

Una vez leído el mensaje, se le ofrecerán las siguientes opciones: **Responder**, **Reenviar** el mensaje a otra persona, **Editar**, **Borrar**, **Borrar todos** y guardar el número o la URL (**Utilizar número/ Utilizar URL**).

**7.1.3 Mensajes no enviados**

Todos los mensajes por enviar.

**7.1.4 Mensajes enviados**

Todos los mensajes enviados.

**7.1.5 Borradores**

Todos los mensajes en borrador.

(1) Según su operador de red.

35

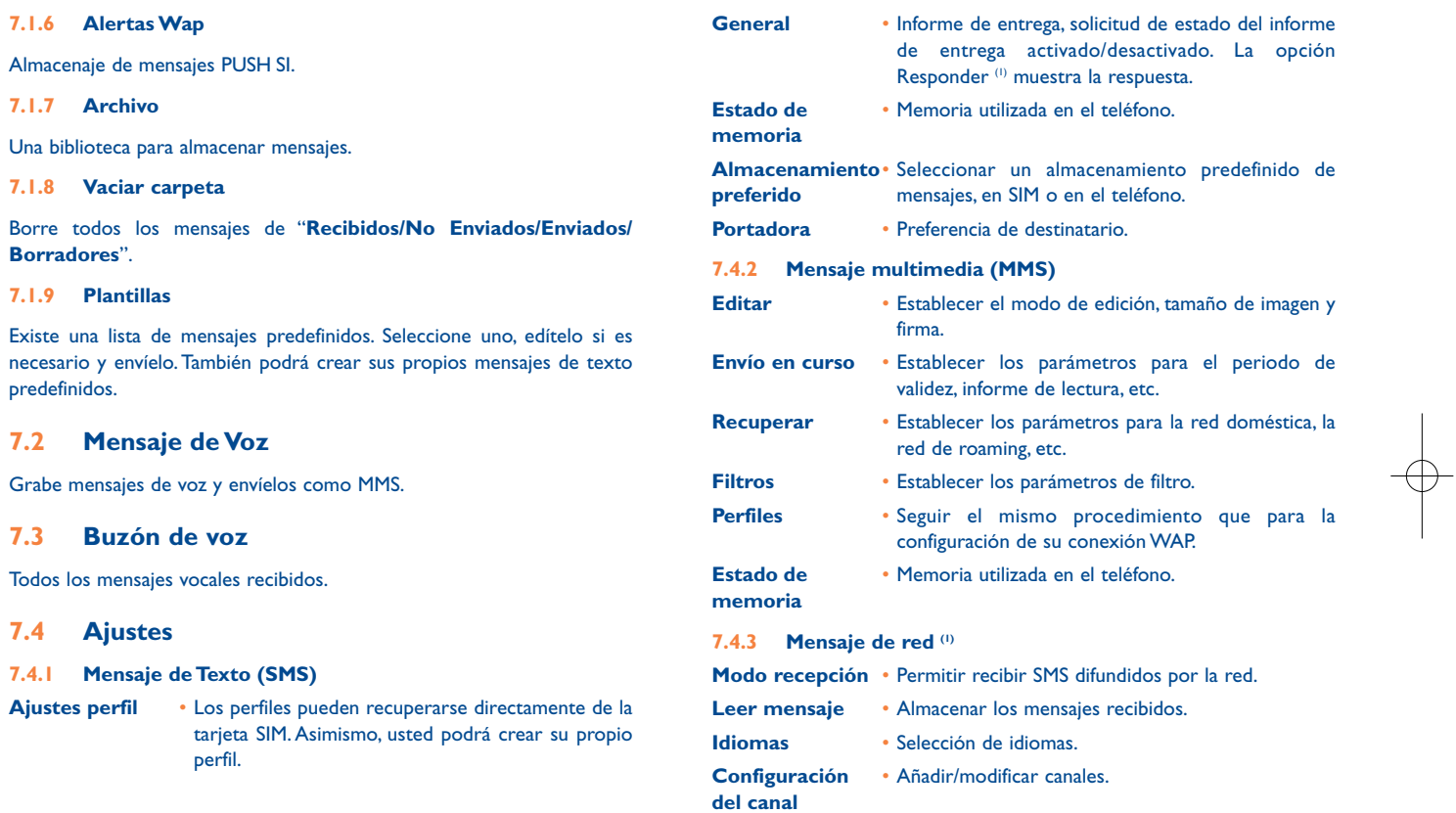

(1) Según su operador de red.

38

### **8Mis Ajustes ......................**

Desde la pantalla inicial, seleccione el menú del icono « y luego seleccione la función que desee para personalizar su teléfono.

#### **8.1Sonidos**

#### **8.1.1Normal**

Para modificar los parámetros de los sonidos, seleccione "**Editar**" o en las "**Opciones**" y podrá ver las diferentes opciones utilizando la tecla :

- Seleccione una melodía utilizando la tecla  $\stackrel{\bullet}{\bullet}$  y confirme con la tecla J) OK. Puede establecer el sonido del teléfono como Normal, Discreto (timbre precedido por bip), vibrador (todos los sonidos son sustituidos por la vibración), vibrador + melodía, vibrador y después melodía, bip + vibrador, silencio (no hay sonido, excepto en el caso de las alarmas, aparecerá el icono  $\clubsuit$ .
- -12 Modo (normal, discreto, vibrador, etc.).
- $\frac{1}{2}$ ill Ajuste el volumen con la tecla  $\div$ .
- Seleccione el tipo de tono de teclas.
- ∑⇔ Seleccione una melodía asociada a un mensaje nuevo.
- Seleccione una melodía asociada a una nueva cita o alarma.
- *D*a Bip de encendido.
- *O*J Bip de desconexión.
- Seleccione uno sonido para asociar a la apertura/cierre del teléfono.

### **8.1.2 Vibrador**

Active esta función si desea que su teléfono vibre con cada nuevo evento, pero no suene ni pite excepto las alarmas activadas.

#### **8.2Color**

Esta función le permitirá personalizar el estilo gráfico y los colores de su teléfono.

#### **8.3Tapa**

#### **8.3.1Descolgar con tapa**

Podrá elegir si desea responder automáticamente a la llamada cuando abra la tapa para abrir el teléfono.

**8.3.2 Opciones cerrar tapa**

Podrá decidir si desea continuar o detener la aplicación en curso al cerrar el teléfono.

39

#### **8.4Ambiente**

El menú "**Ambiente**" permite personalizar su teléfono según sus gustos. Podrá modificar simultáneamente varios elementos de personalización.

En la primera utilización, se activa un **Ambiente** de forma predefinida.

Incluso si elige un Ambiente, podrá seguir modificando los elementos que lo componen individualmente. Se puede reactivar un Ambiente en cualquier momento.

Cuando se cambia un Ambiente, aparece una pantalla de instalación hasta que los ocho elementos se instalan.

La instalación del Ambiente puede ser interrumpida y cancelada por la recepción de una llamada o la pulsación de la tecla de función derecha. En este caso, se conserva la selección del Ambiente anterior.

#### **8.5Modo antena off**

El modo de antena desactivada según el cual no podrá tener acceso a las funciones de llamada, Bluetooth ni de mensajes, podrá utilizarse para ampliar el tiempo de reproducción de música.

#### **8.6Pantalla**

#### **8.6.1Pantalla de inicio**

La pantalla inicial aparecerá al encender su teléfono.

Podrá acceder a las funciones principales de la pantalla inicial con la tecla de navegación o pulsando OK y seleccionando los iconos que aparecen en la pantalla<sup>(1)</sup>.

41

(1) En función del operador.

Al seleccionar "**Pantalla de inicio**" podrá personalizarla sustituyendo la imagen o la animación preestablecida en su teléfono.

Cuando reciba algún elemento (llamada entrante, SMS/MMS, ින් notificaciones, etc.) el icono, el tipo y la cantidad de recepciones aparecerán en su pantalla inicial, permitiéndole así poder acceder directamente a su consulta.

### **8.6.2 Información del dispositivo**

Si selecciona "**Activado**", podrá ver en la pantalla el actual estado de las funciones "**Señal**", "**Perfil**" y "**Batería**" en estado de espera.

### **8.6.3 Pantallas de encendido/apagado (1)**

Podrá personalizar el mensaje de bienvenida, la animación o la imagen que aparece al encender su teléfono.

También podrá personalizar la pantalla de apagado de su teléfono seleccionando una imagen o una animación.

**8.6.4 Brillo**

Podrá ajustar la luminosidad de la pantalla LCD al pulsar la tecla  $\triangle$ .

**8.6.5 Zoom (2)**

Hacer zoom en el grupo, nombre o número de la agenda y durante una llamada entrante o saliente.

- (1) En función del modelo.
- (2) La disponibilidad depende del grupo de idioma.

#### **8.7Reloj**

Podrá realizar ajustes en la fecha y la hora, incluyendo el formato de 12/24h.También podrá establecer el ajuste de ahorro de luz durante el día.

#### **8.8Teclas**

#### **8.8.1Teclas función & Teclas numéricas**

Estas teclas tienen funciones predefinidas, que varían según el modelo de su teléfono (servicios del operador, acceso a juegos o juegos y aplicaciones, etc.). Usted podrá personalizarlas (1) asociando las funciones/ números del directorio e URL que quiera a cada tecla.

### **8.8.2 Teclado**

Gracias a la función de personalización de teclas, usted podrá, desde la pantalla inicial, llamar directamente a un interlocutor o acceder a una función/URL.

#### **8.9Otros ajustes…**

#### **8.9.1Bloqueo automático del teclado**

El teclado se bloqueará automáticamente después de que cierre su teléfono en caso de que "**Activado**" esté seleccionado.

### **8.9.2 Luz de fondo**

(1) Según su operador de red.

Le permite reducir brillo para un mejor funcionamiento de las baterías y ahorrar energía durante períodos de la inactividad prevista.También puede modificar su duración para requisitos particulares, Inmediata, 10s, 30s y 1 min.

### **8.9.3 Idiomas (1)**

Idiomas de visualización de los mensajes (seleccionar con la tecla  $\triangle$ ). La opción "**Automático**" selecciona el idioma correspondiente a la red a la que está abonado (si dicho idioma está disponible en su teléfono).

#### **8.9.4Diccionario**

Tiene un diccionario en el cual puede añadir sus propias palabras en además de ésas sugeridas por el sistema de entrada predictivo. Cuando usted consulta su diccionario, puede añadir, modificar o borrar palabras usando la tecla de función "**Opciones**".

### **8.9.5 Modo entrada (2)**

Consulte el capítulo "Modo de entrada de texto", página 59.Además de la tabla de caracteres específicos para cirílico, chino, su teléfono también dispone de diferentes modos para introducir texto. Gracias a esta función, podrá redactar mensajes cortos e introducir nombres con caracteres específicos en su agenda.

### **8.9.6 Seguridad**

- **Activar PIN** • En caso de que el código esté activado, se le solicitará el código de protección de la tarjeta SIM cada vez que encienda el teléfono.
- **Cambiar PIN**• Cambiar el código PIN.
- **Cambiar PIN2** • Si el código está activado, necesitará un código de protección para ciertas funciones de la tarjeta SIM (Factura/Coste/FDN o números de marcación fija, etc.) Seleccione aquí para actualizarlo por uno nuevo (entre 4 y 8 dígitos).
- Verifique la disponibilidad de este servicio con su operador.
- (2) En función del idioma.

43

**Activar código** • Se solicitará cada vez que encienda el teléfono en **teléfono**caso de que se haya activado este código.

**Cambiar código** • Cambiar la contraseña del teléfono, la preestablecida es 1234.

**FDN** • Permite "bloquear" el teléfono de manera que solo se puedan marcar algunos números, o números que contengan determinados prefijos. Para activar esta función, se requerirá obligatoriamente el código PIN 2.

### **8.9.7 Red**

**tel.**

### **Selección red**

• Modo de

- Redes preferid. • Lista de redes a las que desea conectarse en orden de prioridad (actualice esta lista utilizando la tecla  $OK$ ).
- Seleccionar red • La elección de la conexión de red se deja en manos del usuario.
- Cambiar entre el modo de búsqueda "**Manual**" y búsqueda "**Automático**".

### **Conexión GPRS (1)**

- Cuando se • Modo activo GPRS en función de los requisitos de requiera conexión.
- Siempre • Modo GPRS activo constantemente.

### **9Herramientas ................**

#### **9.1Bluetooth™ (1)**

Acceda a esta función seleccionando "**Herramientas**" del menú principal y, seguidamente,"**Bluetooth**".

Para utilizar su teléfono con un dispositivo Bluetooth, siga estos dos pasos:

- Sincronice y registre el dispositivo en su teléfono.
- Selecciónelo para utilizarlo en manos libres. Sólo puede conectarse un único dispositivo de audio Bluetooth (su manos libres portátil Bluetooth o su kit de vehículo Bluetooth) durante la comunicación.

### **Sincronizar y registrar su dispositivo Bluetooth**

Para activar la función Bluetooth, seleccione la opción "**Herramientas\ Bluetooth\Activación\Activado**". A continuación entre en el menú "**Mis dispositivos**" para buscar los dispositivos Bluetooth que pueden conectarse y seleccione en la lista el dispositivo que desea sincronizar. En caso de que el dispositivo Bluetooth no venga con un teclado, introduzca su contraseña por defecto para registrarlo en su teléfono. Si viene con un teclado, tiene que introducir la misma contraseña tanto en el teléfono como en el dispositivo para registrar éste.

En la lista, pulse la tecla "**Opciones**" para conectar/desconectar, renombrar, buscar nuevos dispositivos o eliminar de la lista un dispositivo desconectado.

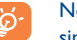

No olvide encender su dispositivo Bluetooth y activar el modo sincronización cuando lo sincronice a su teléfono.

(1) Le recomendamos utilizar los auriculares Bluetooth Alcatel OT-BM81 probados para ser compatibles con OT-S320.

46

En función de la disponibilidad de la red.

### **Funciones disponibles**

**Transmitir datos** • Intercambiar archivos con otro dispositivo Bluetooth.

**Recib./realiz.** • Iniciar o recibir una llamada telefónica con un manos **llam.**libres portátil Bluetooth.

### **Ajustes**

- **Visibilidad**: seleccione si desea ocultar ("**Desactiv.**") o mostrar a todos ("**Activado**") su teléfono.
- **Renomb.dispos.**: puede cambiar el nombre de su teléfono que será visible para los demás.
	- Active siempre el Bluetooth en su teléfono antes de conectarlo a un dispositivo Bluetooth. No olvide que la activación del Bluetooth afectará ligeramente a la duración de la batería de su teléfono.

La tecnología Bluetooth permite la conexión inalámbrica entre todos los dispositivos Bluetooth en un radio pequeño. Compruebe que el manos libres portátil Bluetooth o el kit de vehículo Bluetooth y su teléfono móvil se encuentran dentro de esta cobertura y que el ajuste es "**Visibilidad\ Activado**".

Su teléfono es compatible con Bluetooth™ v1.1, v1.2 y v2.0.

#### **9.2Organizador**

Al entrar en este menú desde "**Herramientas**", podrá encontrar un calendario mensual para registrar las reuniones y citas importantes. Los días con acontecimientos aparecerán en color.

### **Opciones disponibles:**

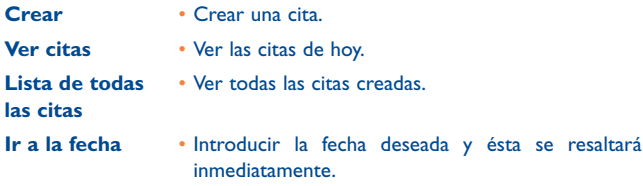

#### **9.3Alarma**

Su teléfono móvil incluye un despertador con una función de repetición. Podrá configurar hasta cinco alarmas diferentes y elegir si desea que se repitan o no.

**Repetir** • Puede seleccionar una repetición (opción

predefinida)/Todos los días/Días.

**Repetir** • La alarma se repetirá en intervalos regulares.

#### **9.4Calculadora**

Podrá utilizar esta función para realizar cálculos básicos. Mantenga pulsada la tecla  $\#^{\circledR}$  para obtener la coma decimal. Confirme con la tecla OK o la tecla de función izquierda.

#### **9.5Conversor**

#### **9.5.1Conversor de unidad**

Podrá utilizar la conversión de peso y longitud seleccionando la unidad que desee convertir a través de <>>
. Después pulse v para introducir las cifras. Finalmente, confirme con la tecla OK o la tecla de función izquierda.

### **9.5.2 Conversor de moneda**

El conversor de monedas le permitirá:

- convertir una moneda directamente a euros y viceversa (1).
- convertir monedas internacionales. Ambas monedas deberánseleccionarse mediante las teclas <**>** . Se le pedirá que introduzca el tipo de cambio correspondiente.

#### **9.6Grabación de voz**

Esta función le permitirá grabar una llamada seleccionando "**Grabación de voz**" al mismo tiempo que está hablando. Para registrar un sonido, seleccione "**Grabación de voz**" y, a continuación,"**Nueva grabac.**".

#### **9.7Estado de memoria**

Indicará el espacio que se está utilizando y el que queda disponible en su teléfono y su tarjeta de memoria (en caso de que la utilice).

### **9.7.1 Memoria del teléfono**

Ver el espacio de memoria disponible.

La memoria de su teléfono se distribuye en diferentes funciones: agenda, organizador de tareas, mensajes, mensajes de voz, imágenes, melodías, juegos, aplicaciones.

#### **9.8Mis Atajos**

Acceda a los accesos directos que ya están programados.

Para programar nuevos accesos directos, seleccione "**Mis Atajos**" en caso de que desee crear un acceso rápido a una función, agenda, o a los favoritos WAP, etc.

(1) Para las antiguas monedas nacionales europeas, el conversor de monedas utiliza los últimos tipos de conversión a euros establecidos en fecha de 31/12/1998, que se utilizan de conformidad con las normas de conversión oficiales.

49

# **10WAP ..............................**

**10.1 Página Inicio** 

Lance el navegador WAP con la página de inicio del perfil predefinido.

**10.2 Favoritos** 

Acceda a sus páginas web favoritas.

### **10.3 Páginas recientes**

Páginas por las que recientemente ha navegado.

**10.4 Páginas desconectadas** Páginas disponibles para visitar sin estar en línea.

**10.5 Ir a URL** 

Introduzca la URL de la página web WAP.

**10.6 Perfiles**

### **10.6.1 Modificar Perfil**

Modifique el perfil existente o cree un nuevo perfil.

**10.6.2 Opciones del navegador**

Establezca el parámetro para periodos de espera y descargas automáticas de imágenes.

### **10.6.3 Aceptar Push**

Active o desactive la recepción de mensajes de servicio de WAP.

**10.6.4 Borrar Caché**

Vacíe la memoria caché del teléfono.

**10.6.5 Borrar Cookies**

Elimine las cookies de la página web.

**10.6.6 Certificados autenticación**

Certificados de páginas web de confianza.

### 51

### **11Álbum Multimedia ......**

Podrá acceder a todos los archivos de audio y imágen almacenados en el teléfono en el álbum multimedia.

### **11.1 Mis sonidos**

Podrá seleccionar un sonido para asociarlo a las llamadas entrantes, a las notificaciones de mensajes, melodía Encendido/Apagado <sup>o</sup> a las alarmas o al planificador de tareas.

El álbum "**Mis sonidos**" cuenta con las siguientes carpetas (1):

- Melodías: melodías que pueden establecerse como tono de llamada.
- Grabaciones: todos los sonidos grabados,

- General: contiene todos los archivos de audio almacenados en el teléfono.

DRM:Administración de derechos digitales que permite difundir ିତ sonidos e imágenes protegiendo al mismo tiempo el copyright que se asocia a los mismos. Los archivos basados en el contador de DRM y los archivos con derechos vencidos no se reproducirán automáticamente al desplegar la lista.

### **11.2 Mis imágenes**

Podrá elegir una imagen o una foto y usarla como pantalla inicial o como la pantalla de Encendido/Apagado.También podrá modificarla, enviarla por MMS o Bluetooth o asociarla a un contacto de la agenda.

(1) Los nombres de las carpetas incorporadas no pueden modificarse. No obstante, en algunos casos, podrá modificar, eliminar y añadir los elementos incluidos en estas carpetas. (1) cos archivos marcados do no pueden enviarse.

53

### **11.3 Archivos desconocidos**

Almacene archivos de formato no compatible.

### **11.4 Gestión de sonidos, imágenes**

En función del elemento escogido, podrá acceder a alguna de las siguientes funciones:

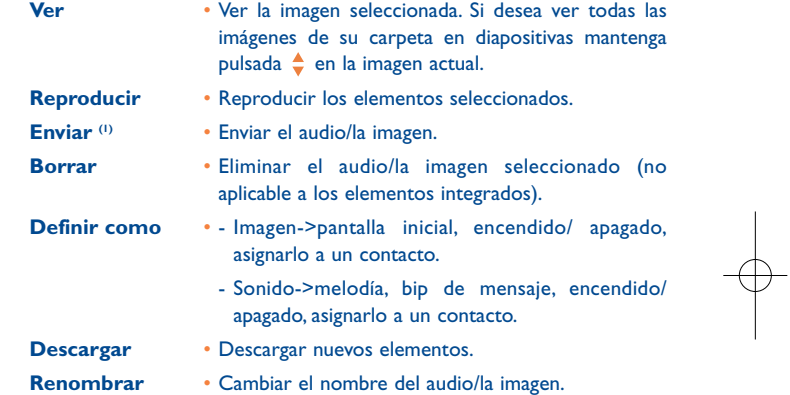

319-320\_UM\_ES\_12-06-08 12/06/08 8:46 Page 55

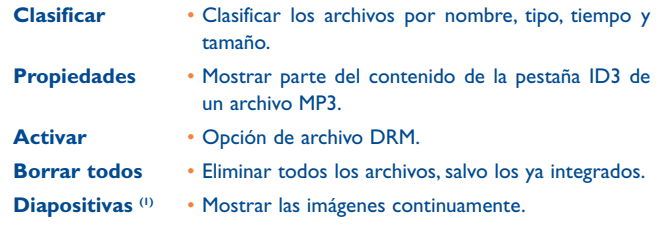

### **11.5 Formatos y compatibilidad (2)**

- Sonidos: mp3, midi, amr
- Imágenes: jpg, gif
- **11.6 Estado de memoria**

Véase la página 50.

# **12 Entretenimiento ..........**

Su teléfono incluye varios juegos entretenidos.

### **12.1 Juegos**

Seleccione esta función e inicie los juegos.

### **12.2 Ajustes juego**

Permite realizar los ajustes que desee respecto a música de fondo, efectos de sonido y vibrador.

### **12.3 Radio FM (1)**

စြ

Su teléfono está equipado con una radio FM (2) con función RDS. Puede utilizar el teléfono como una radio convencional y guardar los canales, con información visual paralela sobre el programa de radio en la pantalla cuando sintoniza emisoras que ofrecen el servicio Visual Radio. Puede escuchar la radio mientras ejecuta otras aplicaciones.

> Para utilizar la radio debe tener conectados los auriculares que sirven de antena.

- (1) Solamente aplicable a las imágenes que puedan borrarse, aunque no a los archivos sujetos a copyright.
- (2) Según el producto y el mercado.
	- 55

### (1) OT-S320 únicamente.

(2) La calidad de la radio dependerá de la cobertura de la emisora en el área en que se encuentre.

### **Opciones disponibles:**

**Lista emisoras** • Abre la lista de emisoras almacenadas

**Guardar emisora** • Guarda la emisora actualmente sintonizada en la "**Lista emisoras**".**Búsqueda auto.** • Inicia la búsqueda automática y las emisoras de

guardan automáticamente en la "**Lista emisoras**".

**Búsq. manual** • Introduzca la frecuencia manualmente.

**Apagar** • Apagar la radio.

**Grabación** • Grabe de la radio y los archivos se guardarán automáticamente en "**Herramientas\Archivos de voz\Lista**".

**Ajustes** • Utilice las teclas de navegación (← para realizar los ajustes.

**Activar altavoz/** • Escuche la radio utilizando el altavoz o con los **Activar** auriculares.

**Modo mono/** • Permute entre los modos de mono y estéreo. **Modo estéreo**

**Optimizar** • Busque una mejor frecuencia en la lista de **frecuencia**frecuencias alternativas disponbiles.

**Actualizar** • Guarde la información RDS como nombre de la **nombre de** emisora en la lista.

**emisora (1)**

**auriculares**

### **Exención de responsabilidad**

TCT Mobile Limited y sus filiales no se hacen responsables ni ofrecen garantías sobre el uso posterior de las aplicaciones o sobre las aplicaciones no instaladas en el aparato en el momento de su adquisición.

El comprador debe hacerse responsable de la pérdida, de daños o defectos del aparato o de las aplicaciones/ software, y, en general, de cualquier daño o consecuencia resultante del uso de las aplicaciones/ software mencionados. En caso de que las aplicaciones/software mencionados, o la instalación posterior de cualquier función se pierdan debido a motivos técnicos por haber cambiado/arreglado el aparato, el propietario del teléfono móvil debe repetir la operación y volver a realizar la descarga o la configuración.TCT Mobile Limited y sus filiales no ofrecen garantías ni se hacen responsables si la operación no se puede repetir o no se puede llevar a cabo sin que se generen gastos adicionales.

(1) Según disponibilidad de las informaciones RDS.

57

# **13 Modo de entrada de texto/ Tabla de caracteres (1) ........**

Para escribir mensajes, existen dos métodos de escritura.

• Normal

• Predictiva con modo T9

### **Normal**

Este modo le permite teclear texto eligiendo una letra o secuencia de caracteres asociados con una tecla. Pulse la tecla varias veces hasta que se seleccione la letra deseada.

Cuando suelta la tecla, el carácter seleccionado se inserta en el texto.

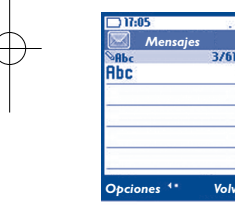

### **Modo de entrada predictivo**

Este modo acelera la redacción del texto.

Escriba la palabra pulsando una tecla entre  $\exists_{\text{sec}} y \in \mathbb{R}$ . A medida que avance en la redacción pulsando otras teclas, la palabra seguirá cambiando.

Ejemplo: Para "**Tomorrow**", pulse en las siguientes teclas:

 $B_{\text{raw}}$ ,  $b_{\text{mno}}$ ,  $b_{\text{mno}}$  = Too -> $b_{\text{mno}}$  -> tomorrow

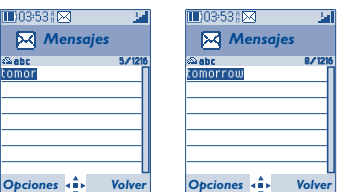

(1) Para idiomas específicos como el chino, por favor, consulte los folletos de entrada específicos.

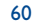

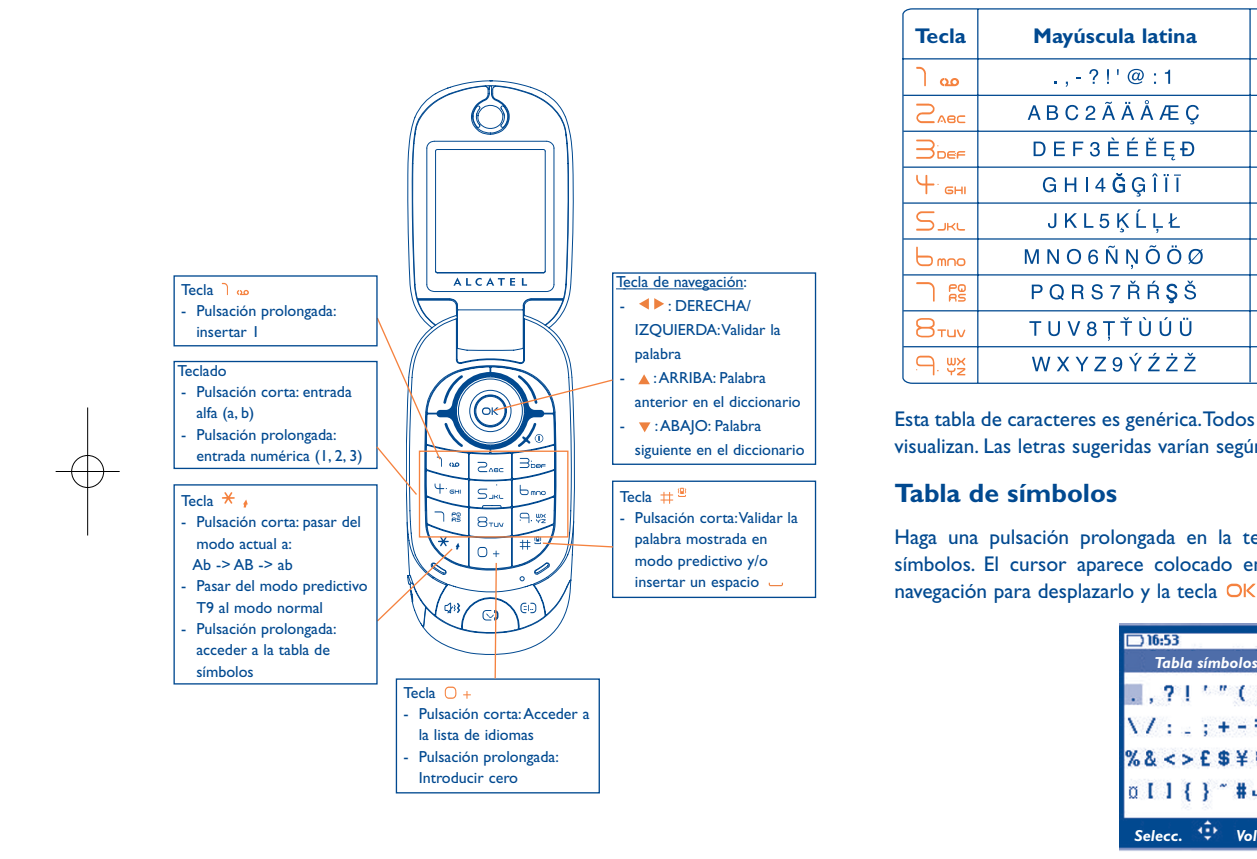

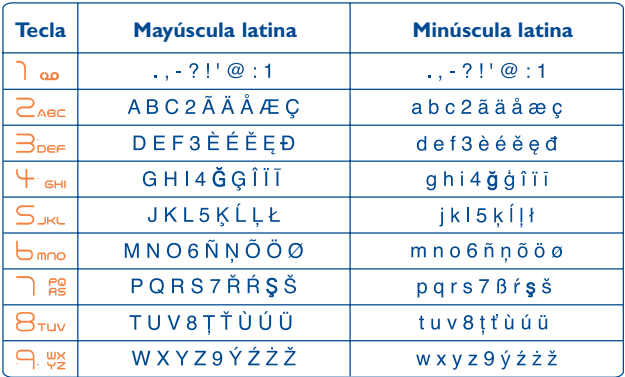

Esta tabla de caracteres es genérica.Todos los caracteres disponibles no se visualizan. Las letras sugeridas varían según los idiomas.

### **Tabla de símbolos**

Haga una pulsación prolongada en la tecla  $*$  para ver la barra de símbolos. El cursor aparece colocado en el centro. Utilice la tecla de navegación para desplazarlo y la tecla OK para validar.

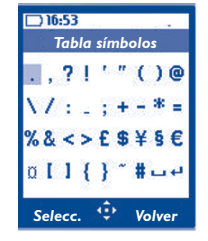

61

# **14 Garantía del teléfono ........**

Le felicitamos por haber elegido este teléfono y deseamos que quede satisfecho con su elección.

El artículo que acaba de adquirir está garantizado, según la Directiva de la Unión Europea 1999/44/CE y particularmente la ley 23/2003 de 10 de julio de 2003 en especial ante cualquier defecto de fabricación durante dos (2) años, a partir de la fecha de compra que figura en su factura, a excepción de los elementos consumibles como la batería cuya garantía es de seis (6) meses.

A titulo de la presente garantía, debe usted comunicar, sin el menor retraso, a su vendedor (o a cualquier centro técnico de mantenimiento, cuya lista figura en el sitio Web http://www.alcatel-mobilephones.com) todos los fallos constatados y presentarle el certificado de garantía debidamente cumplimentado y/o la factura de compra donde se indique claramente: Nombre, Modelo, IMEI, fecha y vendedor.

La presente garantía no se aplica a los deterioros o daños ocasionados por:

- 1) el incumplimiento de las instrucciones de uso o de instalación,
- 2) el incumplimiento de las normas técnicas y de seguridad en vigor en la zona geográfica de utilización,
- 3) el mantenimiento equivocado de las fuentes de energía y de instalación eléctrica general,
- 4) los accidentes o las consecuencias del robo del vehículo en el que se encuentra el móvil, actos de vandalismo, golpes, caídas, mal uso, rayos, incendios, humedad, corrosión, infiltración de líquidos o intemperies,
- 5) la asociación o la integración del material en equipos no suministrados o recomendados por TCT Mobile Limited o sus filiales, salvo acuerdo escrito,
- 6) la intervención modificación, aperturas del producto o reparaciones realizadas por personas no autorizadas por TCT Mobile Limited o sus filiales o el centro de mantenimiento autorizado,
- 7) la utilización del material con una finalidad diferente de aquella para la que fue fabricado,
- 8) el desgaste normal,
- 9) el mal funcionamiento ocasionado por elementos exteriores (ejemplo: perturbaciones eléctricas producidas por otros equipos,variaciones de tensión de la corriente eléctrica y/o de las líneas telefónicas).
- 10) las modificaciones o adaptaciones realizadas en el material, aunque sean obligatorias, debido a la evolución de la reglamentación y las modificaciones en los parámetros de la red celular,
- 11) TCT Mobile Limited o sus filiales se reserva el derecho de realizar actualizaciones en los productos sin que por ello esté obligado a realizarlas en los productos ya vendidos o sean causa de devolución de los mismos.
- 12) los fallos de conexión provocados por una mala propagación o causados por la ausencia de cobertura de la red radio del operador.
- 13) los teléfonos o accesorios cuyas marcas y números de serie hayan sido retirados o modificados, así como los teléfonos que tengan una etiqueta despegada o deteriorada, se excluirán de la presente garantía.

Las disposiciones descritas anteriormente constituyen el único recurso que pueda ser ejercido ante el fabricante en caso de defectos del teléfono o del accesorio. Esta garantía no afecta a los derechos de que dispone el consumidor conforme a las previsiones de la ley 23/2003 de 10 de julio de 2003.

Esta garantía podrá ejercitarse en cualquier país donde TCT Mobile Limited o sus filiales tenga representación comercial.

Para cualquier reclamación pueden dirigirse a nuestro número de atención al cliente:902 113 119 o por correo a:

TCT Mobile LimitedAv. De Bruselas, 5

28109 Alcobendas (Madrid)

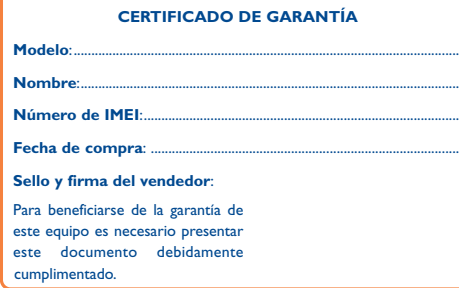

En el caso de que se pruebe que la reparación llevada a cabo no es satisfactoria y los defectos detectados son evidentes de nuevo en un período no mayor de 6 meses, usted tendrá el derecho de reclamar la sustitución de los equipos por otros de idénticas características o la devolución del precio originalmente pagado.

64

# **15 Accesorios ..........................**

La última generación de teléfonos móviles de Alcatel GSM ofrece una función de manos libres incorporada que le permitirá utilizar el teléfono desde una cierta distancia, por ejemplo, colocado en una mesa. Para los que prefieran que sus conversaciones sean confidenciales, también se dispone de un auricular, también conocido como manos libres portátil.

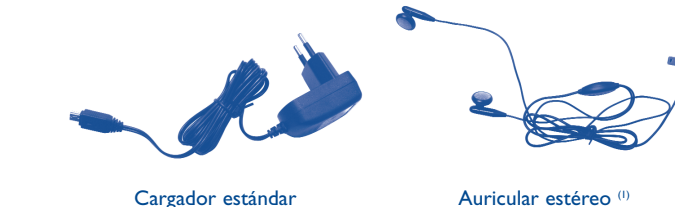

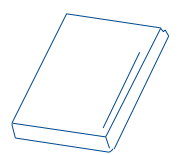

### Batería

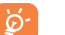

Deberá utilizar su teléfono únicamente con baterías, cargadores y accesorios Alcatel compatibles con su modelo.

### (1) OT-S320 únicamente.

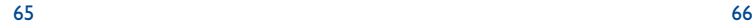

# **16 Problemas y soluciones ....**

Antes de contactar con el Servicio de soporte técnico, sírvase consultar las recomendaciones siguientes:

- Para un funcionamiento óptimo de su teléfono, le recomendamos que lo apague de vez en cuando.
- Para optimizar la batería, le recomendamos que cargue completamente su batería  $(\overline{10})$ .
- Para evitar un funcionamiento defectuoso de su teléfono, le recomendamos que no almacene demasiados datos en la memoria de su teléfono.

### y verificar los puntos siguientes:

### **Mi teléfono móvil no se enciende**

- Pulse la tecla  $\sqrt{\omega}$  hasta que se encienda la pantalla
- Verifique la carga de la batería
- Verifique los contactos de la batería, retire y vuelva a insertar la batería y encienda nuevamente el teléfono

#### **Mi teléfono está inactivo desde hace unos minutos**

- Pulse la tecla
- Retire la batería, luego vuelva a insertarla y encienda su teléfono
- **La legibilidad de mi pantalla no es clara**

### • Limpie su pantalla

• Utilice su teléfono móvil en condiciones de uso recomendadas

### **Mi teléfono móvil se apaga solo**

- Compruebe que el teclado está bloqueado cuando no utiliza su teléfono
- Verifique la carga de su batería

### **Mi móvil tiene una autonomía muy corta**

- Compruebe que ha dejado el teléfono cargar completamente (3 horas mínimo) • Después de una carga parcial, el nivel de carga indicado puede ser erróneo. Espere unos 20 minutos después de la desconexión del cargador para obtener una
- indicación exacta.

### **La carga de mi teléfono móvil no se efectúa correctamente**

- Compruebe que su batería no está completamente descargada, la animación de carga puede tardar unos cuantos minutos y emitir un ligero silbido
- Compruebe que la carga se efectúa en condiciones normales (0°C + 40°C)
- Verifique la inserción de la batería; ésta debe ser insertada antes de conectar el cargador
- Compruebe que está utilizando un cargador y una batería Alcatel
- Verifique la compatibilidad de las tomas de corriente en el extranjero

### **Mi teléfono móvil no está conectado a una red**

- Intente ver si su teléfono móvil capta alguna red en otra ubicación
- Verifique la cobertura de la red con su operador
- Verifique la validez de su tarjeta SIM con su operador
- Intente seleccionar manualmente la(s) red(es) disponible(s) (véase página 45)
- Inténtelo nuevamente más tarde si es que la red está sobrecargada

### **Error de la tarjeta SIM**

- Compruebe que la tarjeta SIM está insertada correctamente (véase página 17)
- Verifique con su operador que su tarjeta SIM sea compatible 3V ya que las antiguas tarjetas SIM de 5V no pueden ser utilizadas
- Compruebe que el chip de su tarjeta SIM no está dañado o rayado

### **Imposible realizar una llamada**

- Compruebe que ha marcado un número válido y pulse la tecla
- Para las llamadas internacionales, verifique los códigos país/zona
- Compruebe que su teléfono está conectado a una red, y que la red no esté sobrecargada o indisponible
- Verifique su abono con un operador (crédito, validez de la tarjeta SIM, etc.)
- Compruebe que no ha prohibido las llamadas salientes (véase página 29)

### **Imposible recibir una llamada**

- Compruebe que su teléfono móvil está encendido y conectado a una red (y que la red no esté sobrecargada o indisponible)
- Verifique su abono con un operador (crédito, validez de la tarjeta SIM, etc)
- Compruebe que no ha desviado las llamadas entrantes (véase página 29)
- Compruebe que no ha prohibido ciertas llamadas

### **El nombre de mi interlocutor no aparece cuando recibo una llamada**

- Compruebe que está suscrito a este servicio con su operador
- Su interlocutor no transmite su número

### **La calidad audio de las llamadas no es óptima**

• En el transcurso de una llamada, puede ajustar el volumen con la tecla • Controle el icono de recepción radio

### **No puedo utilizar las funciones descritas en el manual**

- Verifique la disponibilidad de este servicio según su abono con su operador
- Compruebe que esta función no requiere un accesorio Alcatel

### **No puedo marcar ningún número de mi agenda**

- Compruebe que ha guardado correctamente el número de su registro
- Compruebe que ha seleccionado el prefijo del país cuando llama al extranjero

### **Ya no puedo crear registros en mi agenda**

- Compruebe que la agenda de su tarjeta SIM no está llena, suprima fichas o guarde fichas en las agendas del teléfono (profesional, personal)
- Verifique que en la opción "**Prohibición llam.**" de las "**Entrantes**" la función "**Todas excepto agenda SIM**" no está activada

### **Mis interlocutores no pueden dejar mensajes en mi buzón de voz**

• Verifique la disponibilidad de este servicio con su operador

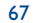

### **No puedo acceder a mi buzón de voz**

- Compruebe que el número del buzón de voz de su operador está guardado en "**Mis números**"
- Vuelva a intentar luego si la red está ocupada

### **No puedo enviar ni recibir mensajes MMS o Voz MMS**

- Verifique la memoria disponible en su teléfono, quizás está saturada
- Verifique la disponibilidad de este servicio con su operador y verifique los parámetros MMS (véase página 38)
- Verifique con su operador el número del centro de SMS o de perfiles MMS
- Vuelva a intentarlo más tarde, el centro de SMS podría estar saturado

### **El icono aparece en la pantalla inicial**

• Ha guardado demasiados mensajes cortos en la memoria de su tarjeta SIM: suprima algunos o archívelos en la memoria del teléfono

### **El icono <<—>> aparece**

• Se encuentra fuera de la zona de cobertura de la red

### **Ya he introducido 3 códigos PIN incorrectos**

• Contacte con su operador para obtener el código PUK de desbloqueo

### **No puedo descargar nuevos archivos**

- Compruebe que dispone de espacio libre
- Borre algunos archivos
- Compruebe el estado de su suscripción con su operador.

### **El teléfono no puede ser detectado por otros via Bluetooth**

• Compruebe que la función Bluetooth esta activada y que su móvil es visible por otros usuarios (véase página 46)

ALCATEL es una marca registrada de Alcatel-Lucent e utilizada bajo licencia por TCT Mobile Limited

Todos derechos reservados © Copyright 2008 TCT Mobile Limited.

TCT Mobile Limited se reserva el derecho de modificar las características de sus equipos sin previo aviso.

Español - CJA3010ALAGA Español - CJA3010ALAGA